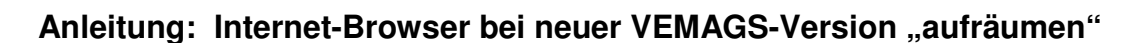

Bei jeder neuen VEMAGS-Version ist es ratsam, die folgenden Schritte durchzuführen, weil Ihr Internet-Browser sich zum schnelleren Aufbau von angezeigten Seiten einzelne Grafik-Elemente dauerhaft "merkt", um diese Seiten zukünftig schneller anzeigen zu können.

Beim Wechsel zu einer neuen Programm-Version kann dies u.U. dann zu Problemen in der korrekten Bildschirmanzeige führen oder ein Aufrufen von VEMAGS erschweren.

Wir empfehlen Ihnen daher, die folgenden Schritte durchzuführen, bevor Sie sich das erste Mal in der neuen Version von VEMAGS anmelden. Auf jeden Fall aber notwendig sind diese Schritte, falls Sie nach dem Login (Eingabe von Anwenderkennung, Benutzerkennung und Passwort) eine Fehlermeldung erhalten haben.

## 1. Alte Verlaufsdateien sowie "Cookies" und "Cache" löschen:

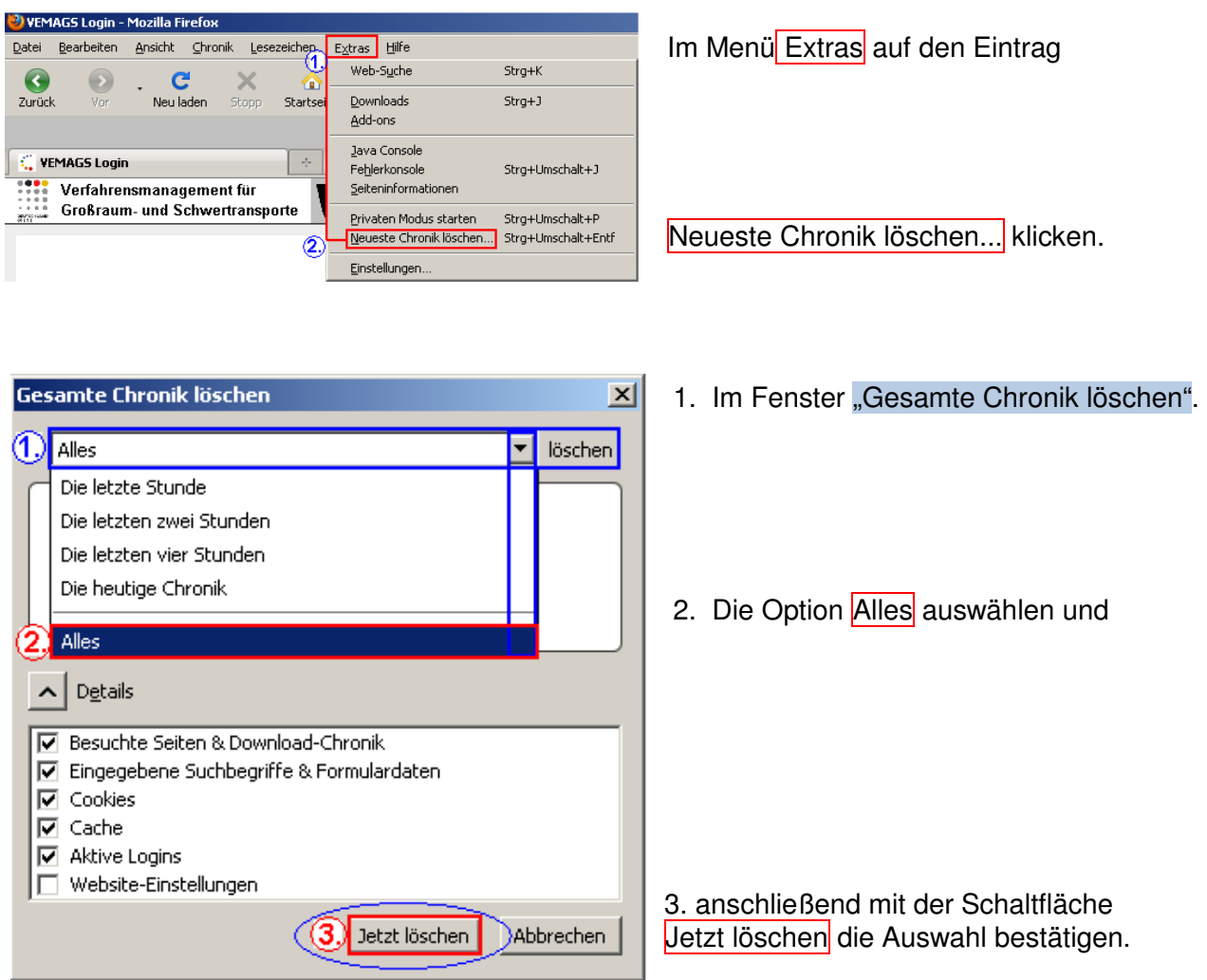

**VEMAGS. Das bundeseinheitliche Verfahrensmanagement für Großraum- und Schwertransporte.** 

EMA <del>os</del>

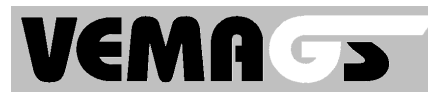

## **2. "Lesezeichen" prüfen:**

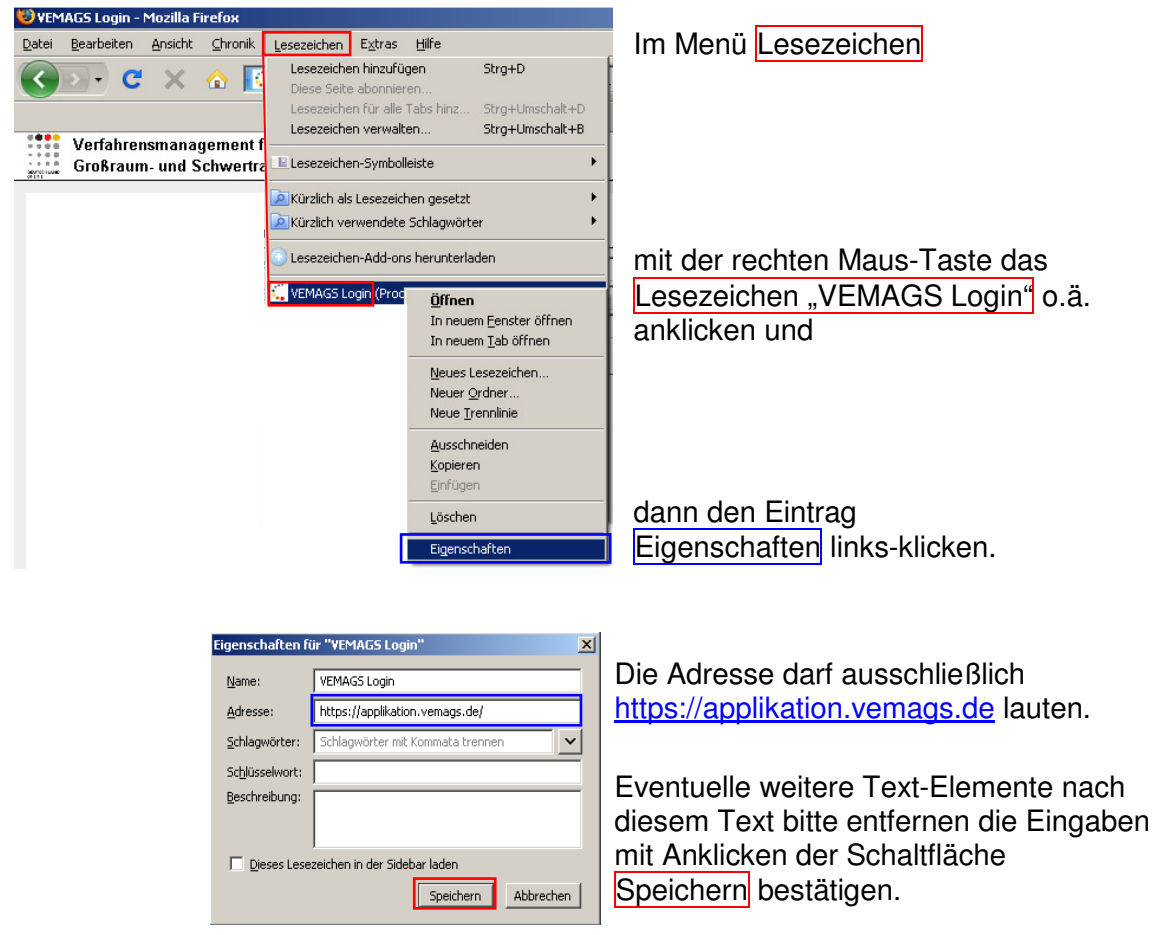

## **3. Browser schließen**

 $\Box$  $(x)$ 

## **4. Mozilla Firefox dann erneut aufrufen**

und das Lesezeichen "VEMAGS Login" o.ä. anklicken.

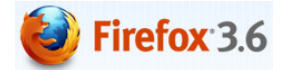

**VEMAGS. Das bundeseinheitliche Verfahrensmanagement für Großraum- und Schwertransporte.** 

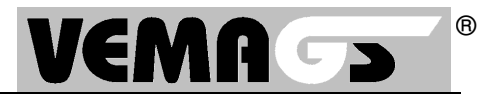

Bei jedem Release-Wechsel ist es ratsam, folgende Schritte durchzuführen. Diese Schritte sind notwendig, wenn Sie nach dem Login (Eingabe von Anwenderkennung, Benutzerkennung und Passwort) eine Fehlermeldung erhalten.

1. Cookies und Verlaufdateien löschen:

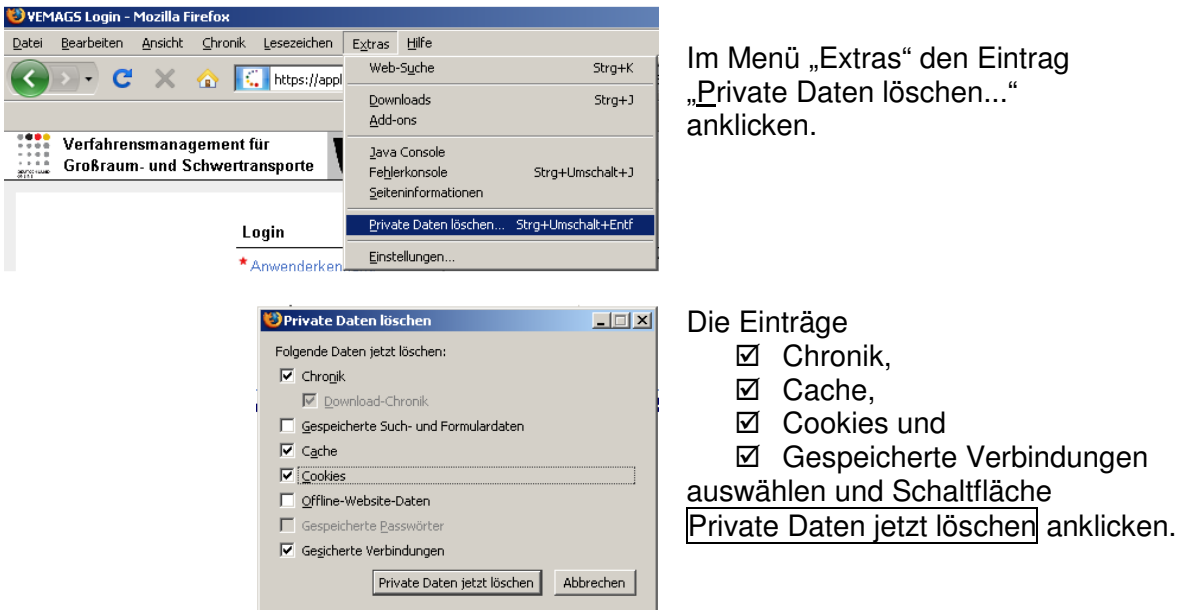

2. Lesezeichen prüfen:

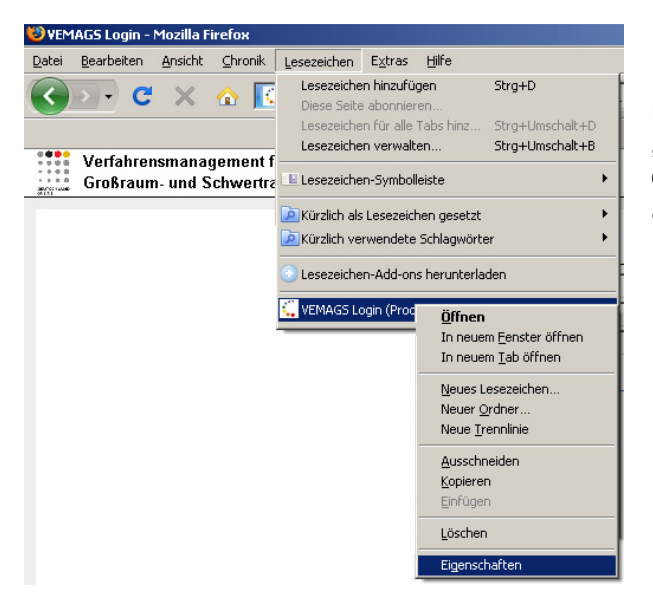

Im Menü "Lesezeichen" mit der rechten Maus-Taste das Lesezeichen "VEMAGS Login" o.ä. anklicken und dann den Eintrag "Eigenschaften" anklicken.

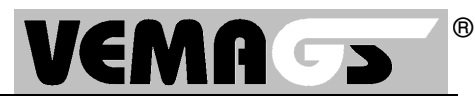

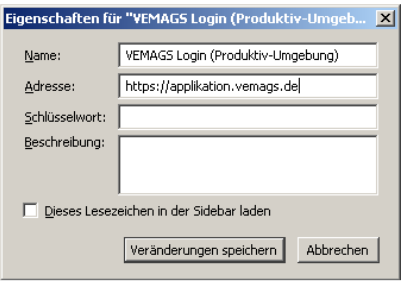

Die Adresse darf ausschließlich https://applikation.vemags.de lauten. Eventuelle Angaben danach bitte entfernen und mit der Schaltfläche Veränderungen speichern bestätigen.

3. Browser schließen, dann erneut aufrufen und das Lesezeichen "VEMAGS Login" o.ä. anklicken.

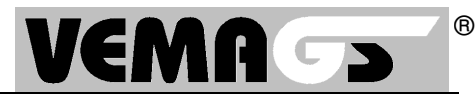

Bei jedem Release-Wechsel ist es ratsam, folgende Schritte durchzuführen. Diese Schritte sind notwendig, wenn Sie nach dem Login (Eingabe von Anwenderkennung, Benutzerkennung und Passwort) eine Fehlermeldung erhalten.

1. Cookies und Verlaufdateien löschen:

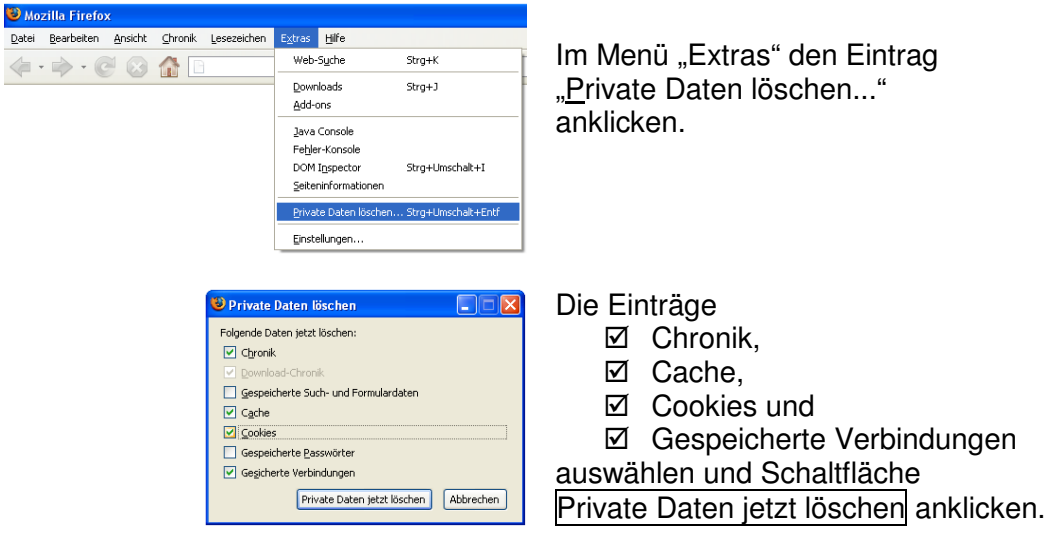

2. Lesezeichen prüfen:

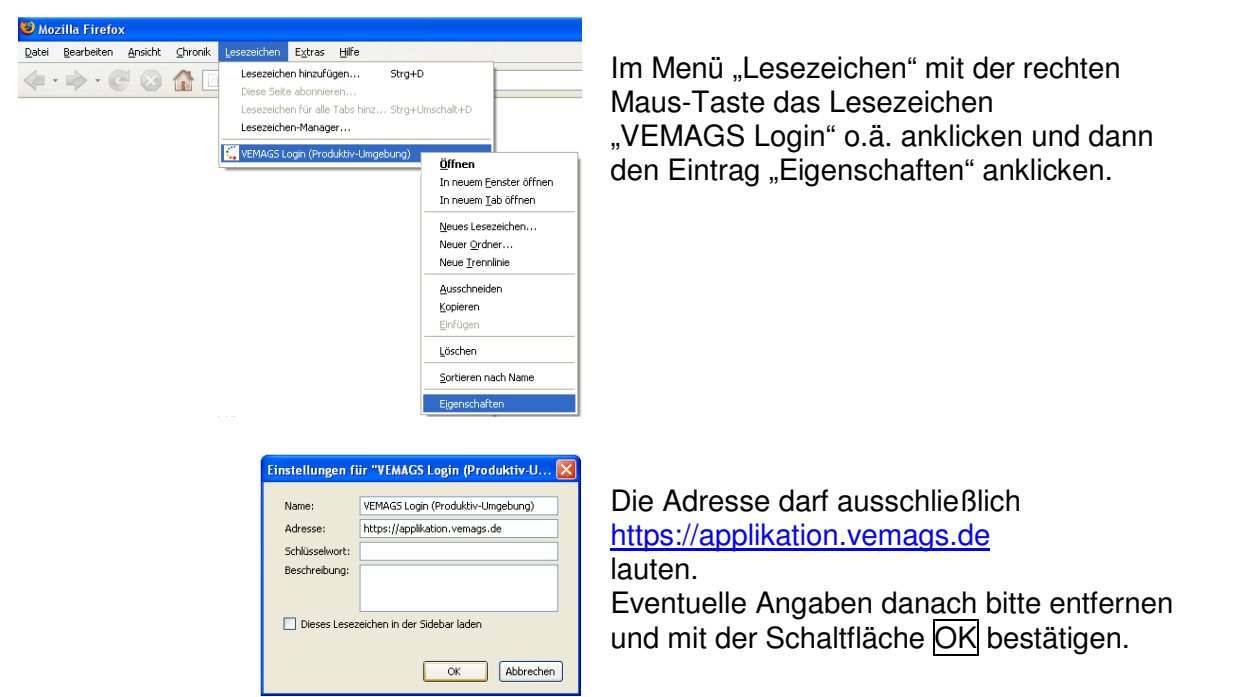

3. Browser schließen, dann erneut aufrufen und das Lesezeichen "VEMAGS Login" o.ä. anklicken.